# ATELIER #1LIB1REF

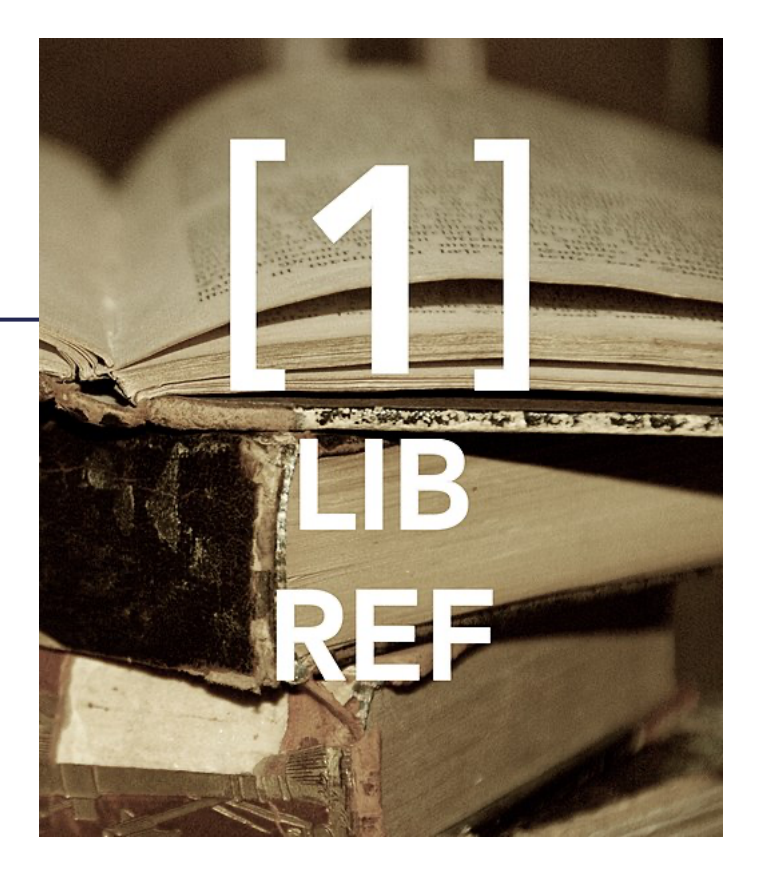

Amandine Cabrio / LuciOle CC  $\frac{1}{\sqrt{2}}$   $\frac{1}{\sqrt{2}}$  ex sa contract the contract of the set of the 16 janvier 2021

### MOT DE BIENVENUE

### PROGRAMME

# Programme

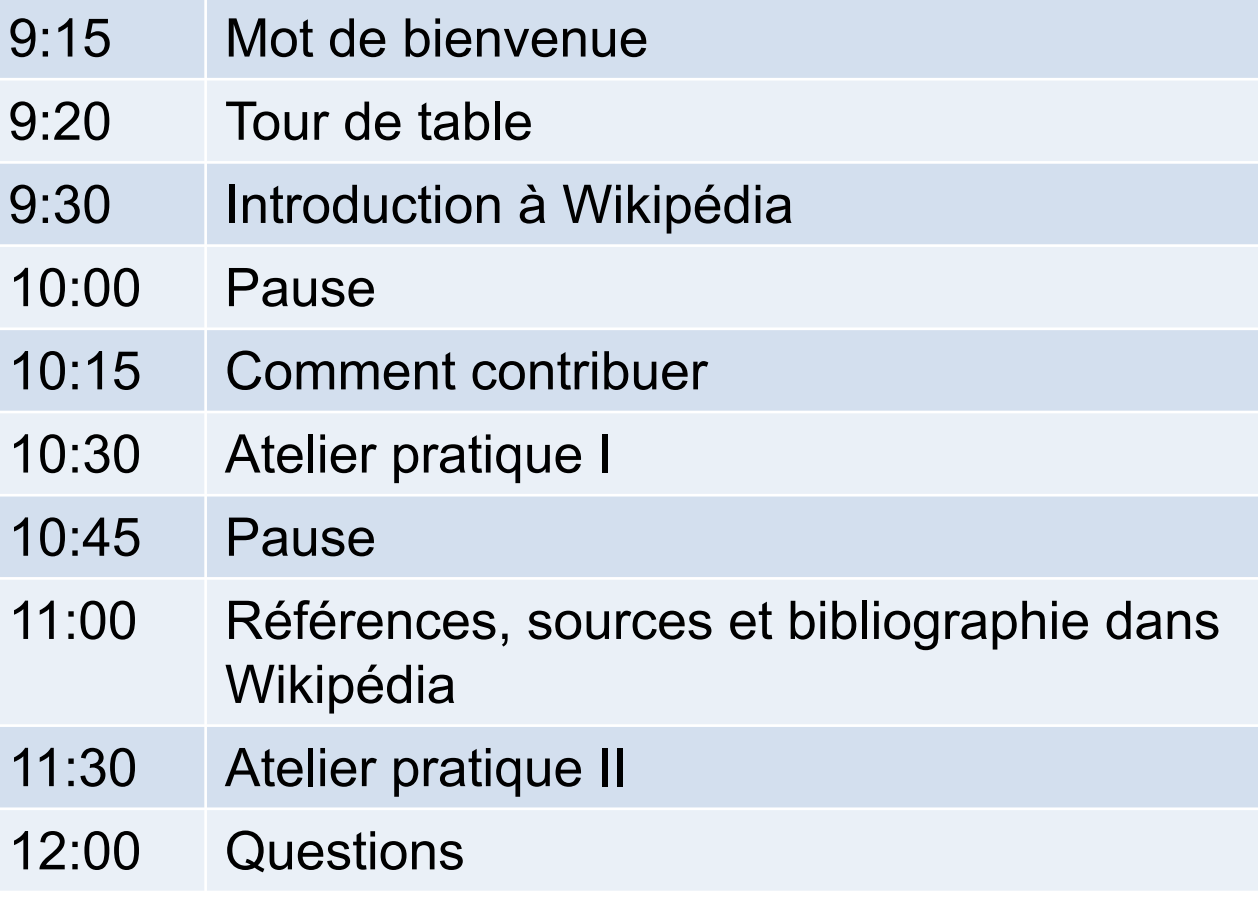

### TOUR DE TABLE

### INTRODUCTION À WIKIPÉDIA

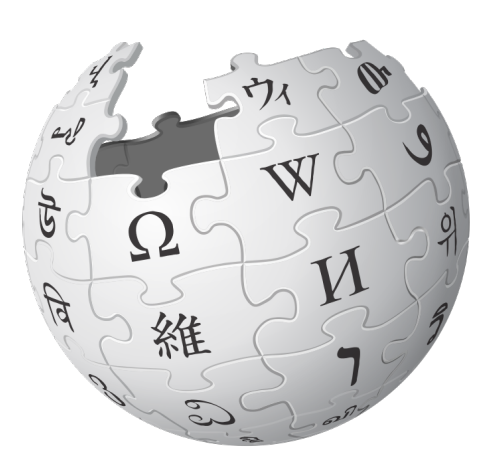

# **Wikipédia**

- Projet d'encyclopédie collective en ligne, universelle, m et fonctionnant sur le principe du wiki.
- Créé en 2001 et gérée par Wikimedia Foundation.
- Plus de 305 langues et dialectes.
- 6'226'000 articles en anglais, 2'287'000 en français, 2'522'000 en allemand.

## **Wikipédia**

- Vise à offrir un contenu librement réutilisable, objectif et vérifiable, que chacun peut modifier et améliorer.
- Son fonctionnement repose sur ses utilisateurs.trices. Il par des principes fondateurs, des règles et des recommandations.
- Contenu sous licence Creative Commons BY-SA.

### Licence Creative Commons BY-SA

- Contenu qui peut être partagé, copié, communiqué et distribué mais aussi remixé et transformé selon les conditions suivantes:
	- Créditer l'auteur.e de l'œuvre;
	- Partager et diffuser sous les mêmes conditions.

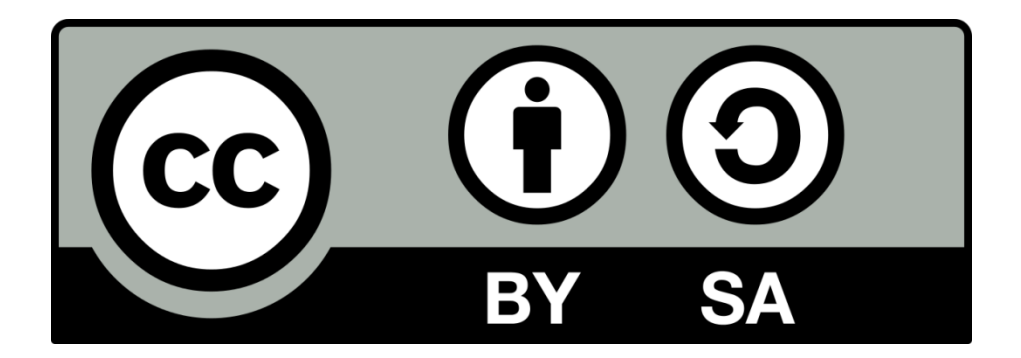

# Principes fondateurs

- Wikipédia est une encyclopédie.
- Wikipédia recherche la neutralité de point de vue.
- Wikipédia est sous licence libre et ouverte à tous.tes.
- Wikipédia est un projet collaboratif qui suit les règles de vivre.
- Wikipédia n'a pas d'autres règles fixes.

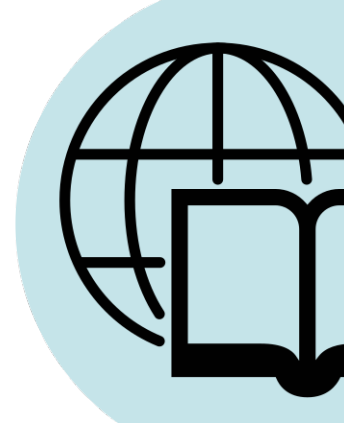

# Utilisateurs.trices Wikipédia

- Utilisateurs.trices non inscrit.e.s
- Utilisateurs.trices inscrit.e.s
	- Utilisateurs.trices « classique »
	- Administrateurs.trices
	- Bureaucrate
	- Robots, ou bots

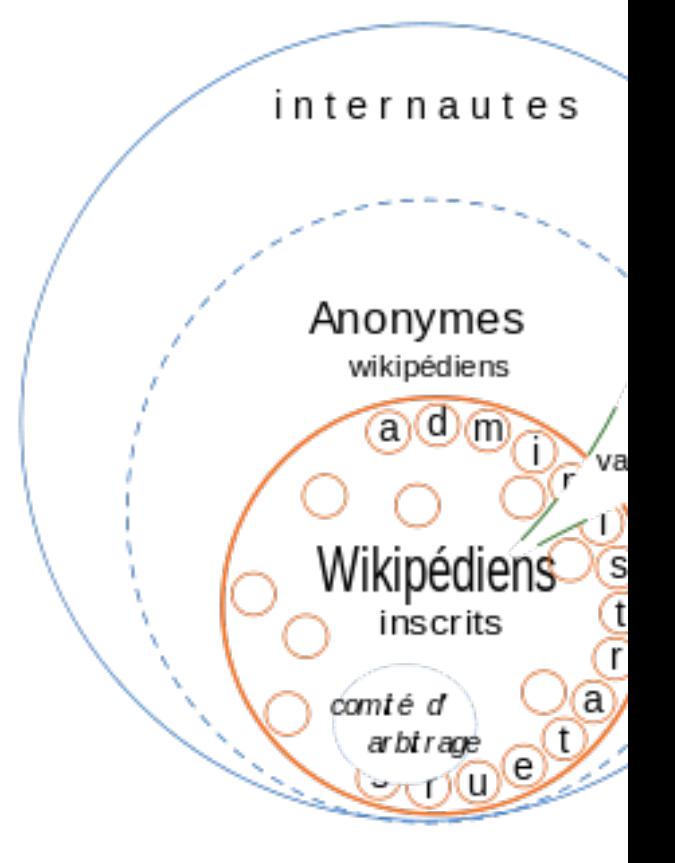

### COMMENT CONTRIBUER À WIKIPÉDIA

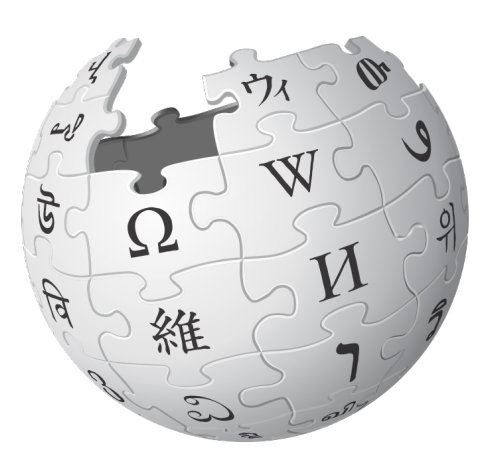

### Modifier Wikipédia

• Éditeur visuel

- Éditeur de code
	- ≠ Langage html
	- Repérer la mise en forme
	- S'appuyer sur l'aide à la syntaxe

### ATELIER PRATIQUE I

#### > Créer et modifier sa page utilisateur

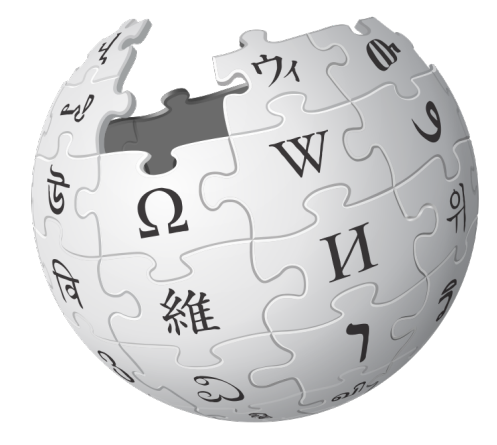

### RÉFÉRENCES, SOURCES ET BIBLIOGRAPHIE DANS WIKIPÉDIA

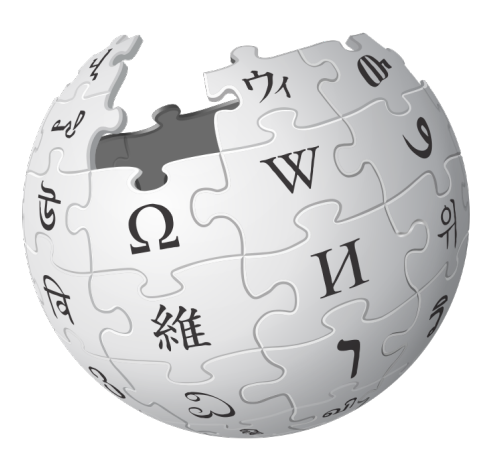

## Wikipédia est une encyclopédie

- Wikipédia n'est pas une source de documents de pren main et de recherche originale, ni une tribune de propa
- connaissances sur un sujet donné. • Wikipédia est composée d'articles qui font la synthèse
- · Wikipédia est là pour rapporter de l'information, non po Les essais et travaux inédits n'ont pas leur place sur Wikipédia. créer.
- Les essais et travaux inédits n'ont pas leur place sur Wikipédia.

# Campagne #1Lib1Ref

- Est une campagne de Wikipédia lancée en 2016.
- Encourager les bibliothécaires à ajouter une référence

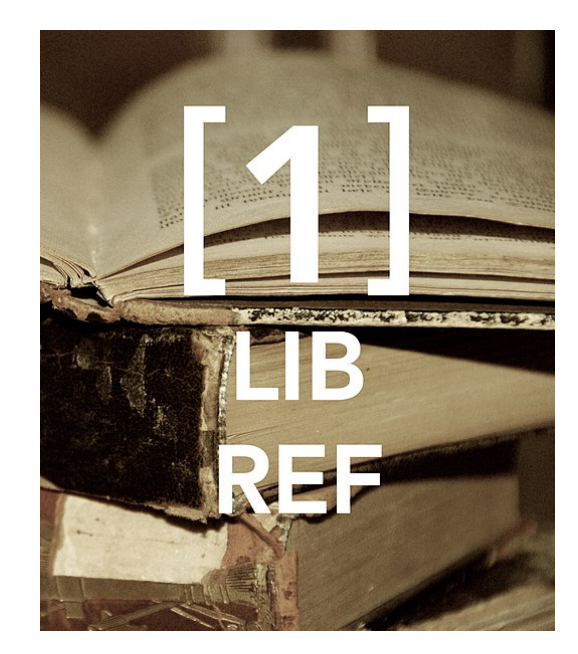

### Ajouter une référence

- Une référence est à placer au plus près de l'information appuie.
- Placée entre le mot et le point marquant la fin de phras
- Les références apparaissent *a priori* en fin d'article Wik

### Ajouter une référence

- L'ajoût est possible dans l'onglet «Sourcer» depuis:
	- L'éditeur visuel (modifier);
	- Wikipédia n'est pas une source de première main et de première main et de recherche originale, ni une tribune d • Le wikicode (modifier le code).
- Wikipédia est composée d'articles qui font la synthèse des connaissances sur un sujet donné. • L'onglet «Sourcer» est composé de 3 onglets:
	- Un onglet «Automatique»;
		- Un onglet «Manuel» avec 2 types de références préformatées;
		- Un onglet «Réutiliser».

### Ajouter une bibliographie

- La bibliographie est en général placée en fin d'article d section propre ou une sous-section.
- L'ajoût est possible depuis:
	- L'éditeur visuel (modifier);
	- Les essais et travaux inédits n'ont pas leur place sur Wikipédia. • Le wikicode (modifier le code).

# Ajouter une bibliographie

- [Les bibliographies re](https://fr.wikipedia.org/wiki/Mod%C3%A8le:Lien_web)[posen](https://fr.wikipedia.org/wiki/Mod%C3%A8le:Chapitre)t sur des conventions de style.
- publications en série repose sur un item structuré en 8 La convention de structure pour les monographies et les
- Vous pouvez vous appuyer sur les modèles existants:
	- Modèle «Ouvrage»;
	- Modèle «Article»;
	- Modèle «Lien web»;
	- Modèle «Chapitre de livre».

## Où ajouter une référence / une bibliographie ?

- Vous pouvez consulter les catégories suivantes:
	- Catégorie: Article manquant de références;
	- Catégorie: Article à référence nécessaire;
	- Catégorie: Article à référence souhaitée;
	- Catégorie: Article à référence à confirmer

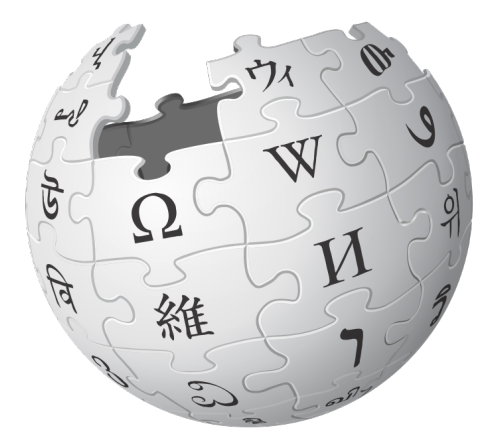

### ATELIER PRATIQUE II

> Ajouter une référence dans un article de votre choix

# Questions ?

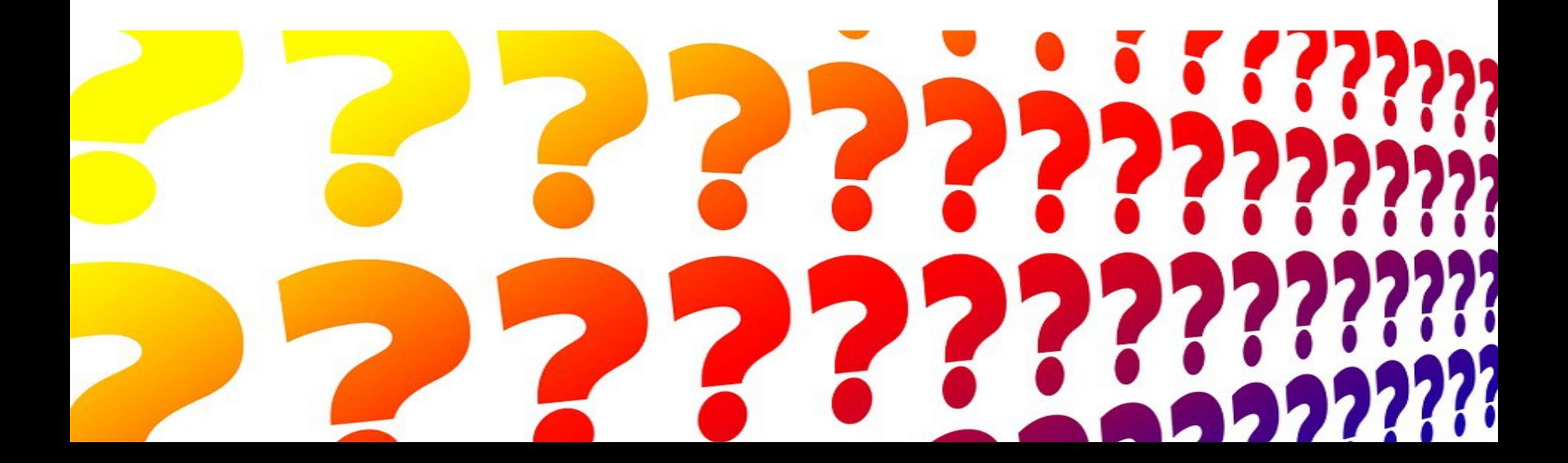

### Aides

- WikiMOOC sur les sources;
- Pages d'aide dans Wikipédia;
- Page du projet WikiNeocomensia.

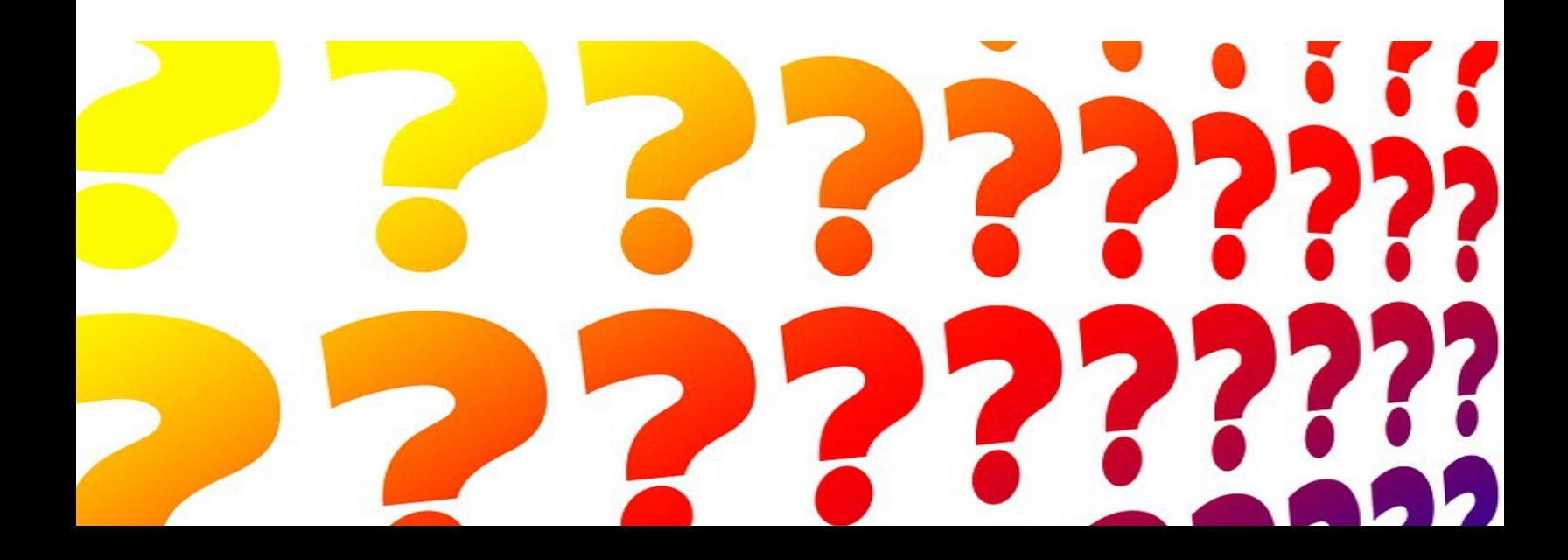

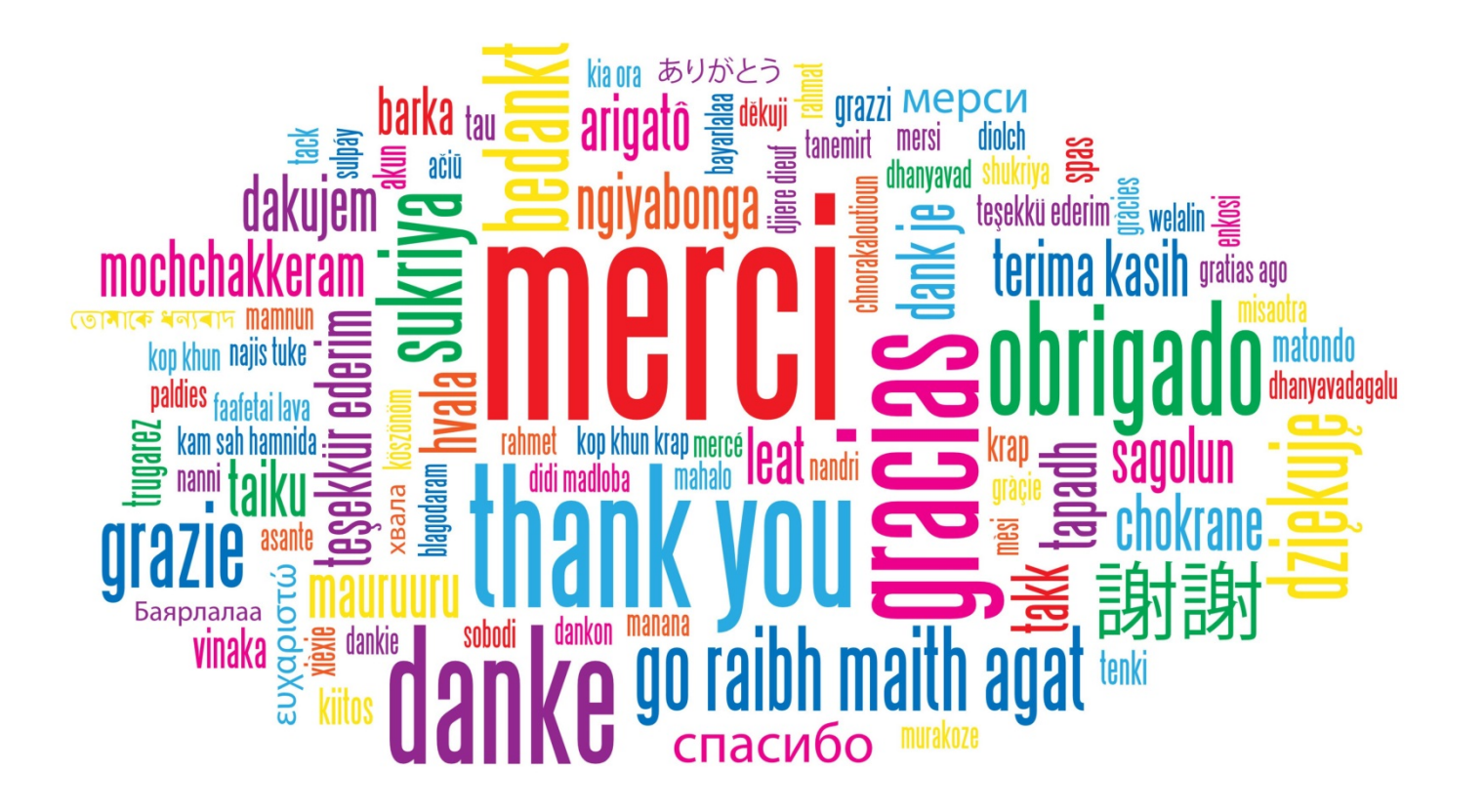